## **Журнал хөтлөх хүсэлт баталгаажуулах**

Сургууль нь Багшийн журнал болон Анги удирдсан багшийн дэвтрийг тухайн хичээлийн жилд цахимаар хөтлөх хүсэлтээ аймгийн БСУГ, дүүргийн боловсролын хэлтэстээ мэдээллийн системээ ашиглан гаргана. Аймгийн БСУГ, дүүргийн хариуцсан мэргэжилтэн нь баталгаажуулалт хийснээр тухайн сургууль багшийн журнал болон анги удирдсан багшийн дэвтрээ цахимаар хөтлөх боломжтой болно.

Жич: Цахим журнал хөтлөхгүй сургуулийн хувьд хүсэлт гаргах шаардлагагүй.

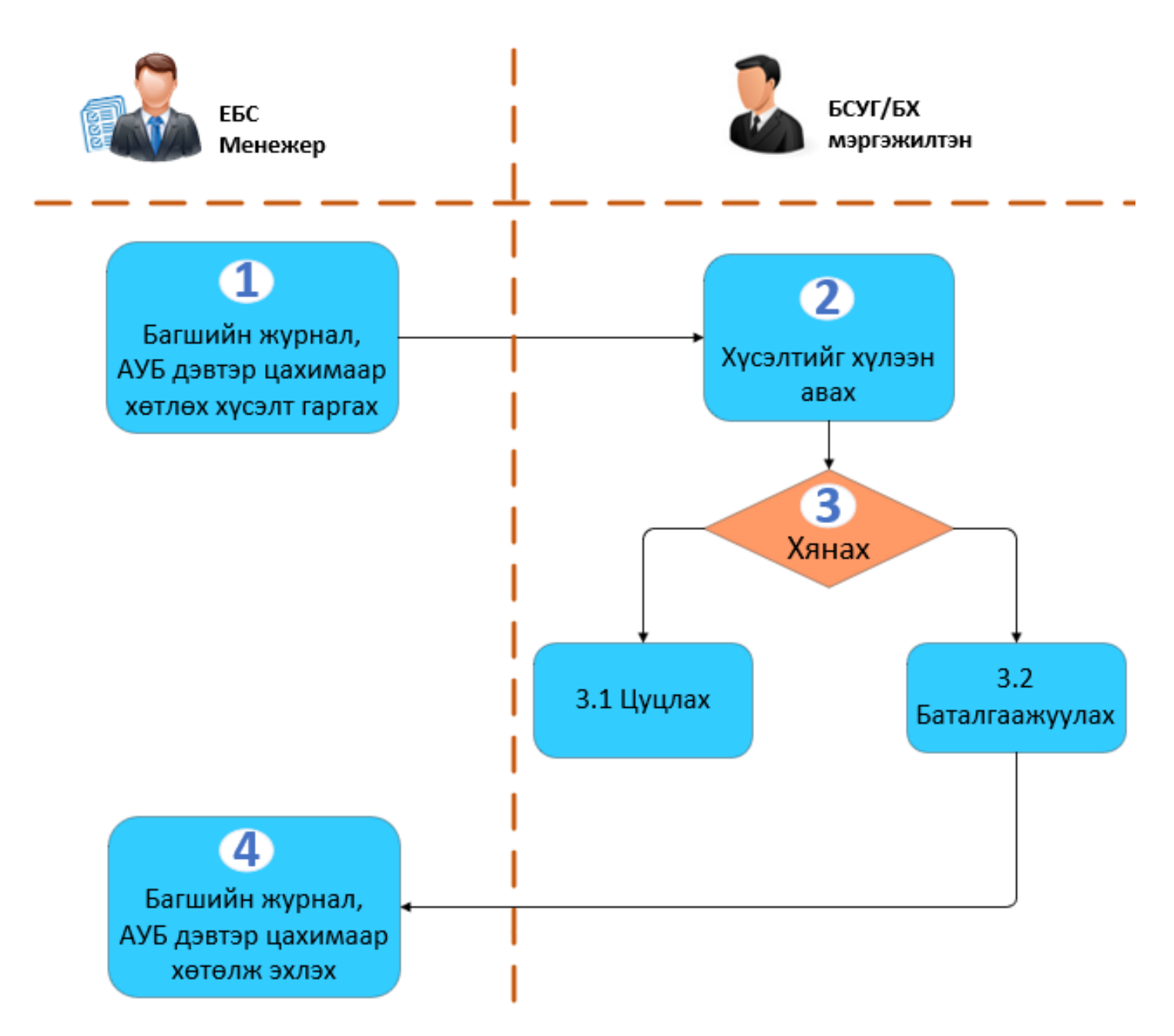

**БСУГ – Багшийн цахим журнал, Анги удирдсан дэвтэр цахимаар хөтлөх хүсэлт гаргасан сургуулийн шийдвэрлэлтийг хийхдээ дараах дарааллыг баримтлана. Үүнд:**

- 1. **Боловсролын удирдлага** модулийн **Журнал нэгтгэл** дэд модулийг сонгоно.
- 2. **Журнал хөтлөлт** цонхыг нээхэд сургуулиуд жагсаалтаар харагдана.
- 3. **Ирсэн хүсэлт** нь Жагсаалтын Төрөл хэсэгт Илгээгээгүй, Хөтлөх / Хөтлөхгүй гэсэн бүртгэлээр

харагдана.

Төрлүүдийг дараах утгаар ойлгоно. Үүнд:

- **Илгээгээгүй** гэдэг нь ямар нэгэн хүсэлт гаргаагүй байна.

- **Хөтлөх** гэдэг нь Цахимаар хөтлөх хүсэлт гаргасан байна.

**- Хөтлөхгүй** гэдэг нь Цахимаар хөтлөхгүй гэсэн хүсэлт гаргасан байна.

3. **Хүсэлтийг шийдвэрлэхдээ** Хөтлөх / Хөтлөхгүй төрлийн ард байрлах Үйлдэл товч дээр дарж Баталгаажуулах, Цуцлах сонголтоос сонгоно.

Жич: Шийдвэрлэсэн тохиолдолд **Ашиглалт – Тийм / Үгүй** , **Төлөв – Батлагдсан / Цуцлагдсан** болж харагдана.

Шийдвэрлэлтийг дараах утгаар ойлгоно. Үүнд:

**Ашиглалт - Тийм,** Төлөв нь **Батлагдсан** гэсэн тохиолдолд цахим журнал хөтлөх үйлдэл хийх боломжтой.